# **Packet Tracer : dépannage du protocole OSPFv2 à zone unique**

# **Topologie**

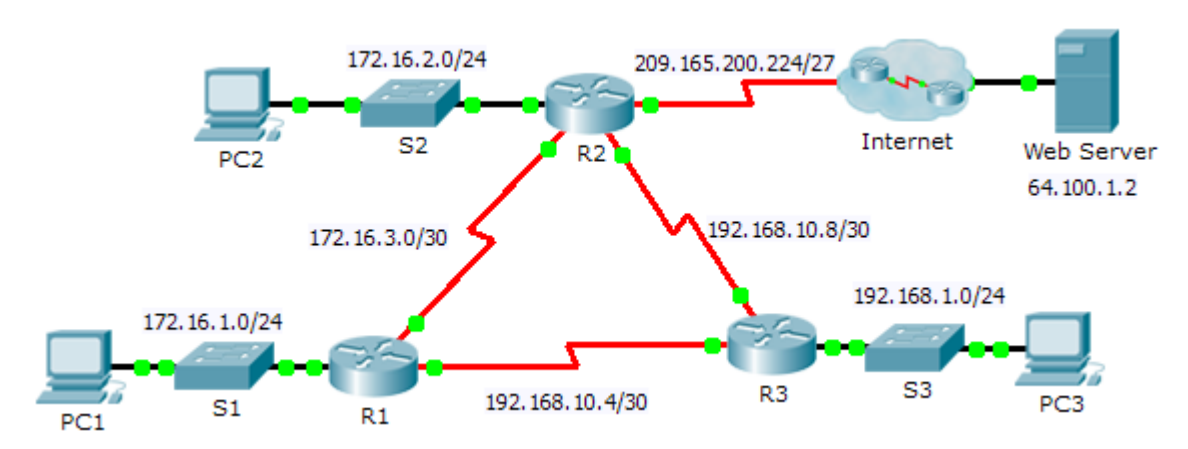

## **Table d'adressage**

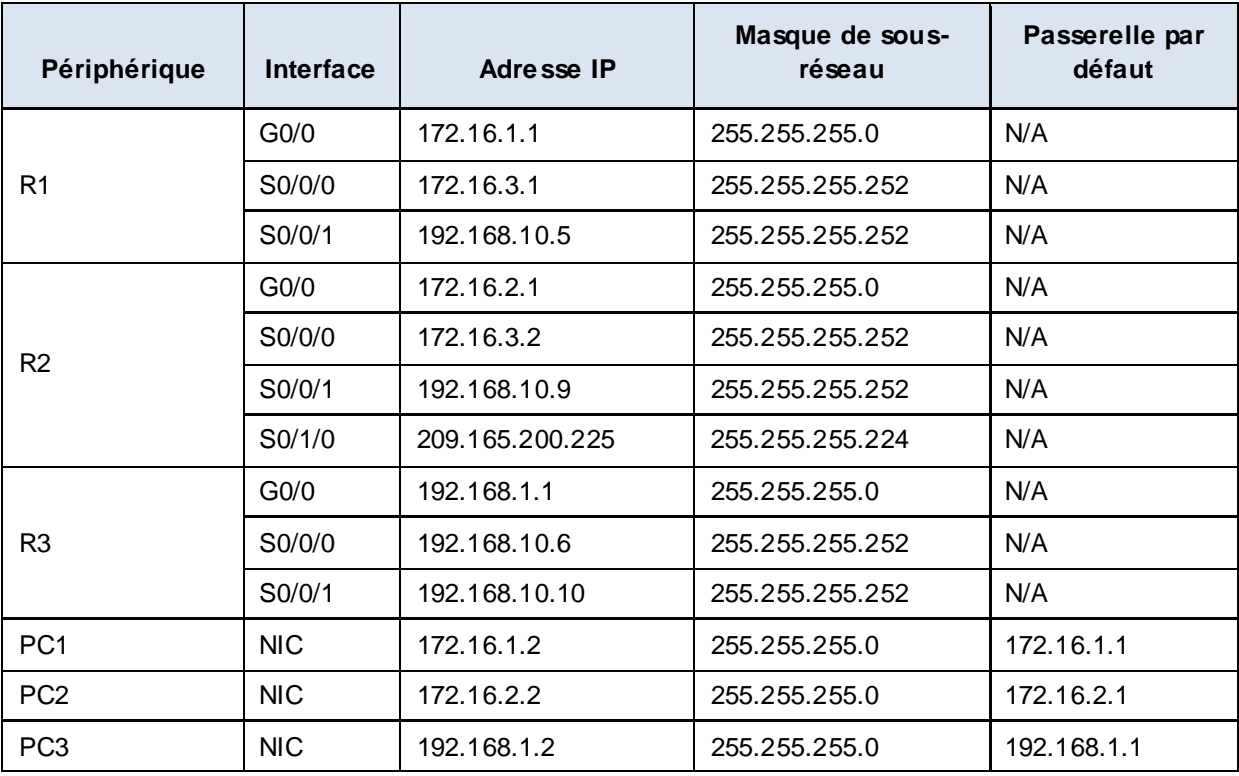

### **Scénario**

Au cours de cet exercice, vous dépannerez des problèmes de routage OSPF à l'aide des commandes **ping** et **show** en vue d'identifier des erreurs de configuration de réseau. Vous documenterez ensuite les erreurs que vous avez découvertes et vous implémenterez une solution appropriée. Vous vérifierez enfin que la connectivité de bout en bout a été restaurée.

#### **Procédure de dépannage**

- 1. Utilisez les commandes de test pour détecter les problèmes de connectivité du réseau et documentez ces problèmes dans le tableau de documentation.
- 2. Utilisez les commandes de vérification pour déterminer la source du problème et discutez d'une solution appropriée à implémenter. Documentez la solution proposée dans le tableau de documentation.
- 3. Implémentez chacune des solutions de manière individuelle et vérifiez si le problème a été résolu. Indiquez l'état de résolution dans le tableau de documentation.
- 4. Si le problème subsiste, il peut être nécessaire de commencer par supprimer la solution implémentée avant de revenir à l'Étape 2.
- 5. Lorsque tous les problèmes identifiés ont été résolus, testez la connectivité de bout en bout.

#### **Tableau de documentation**

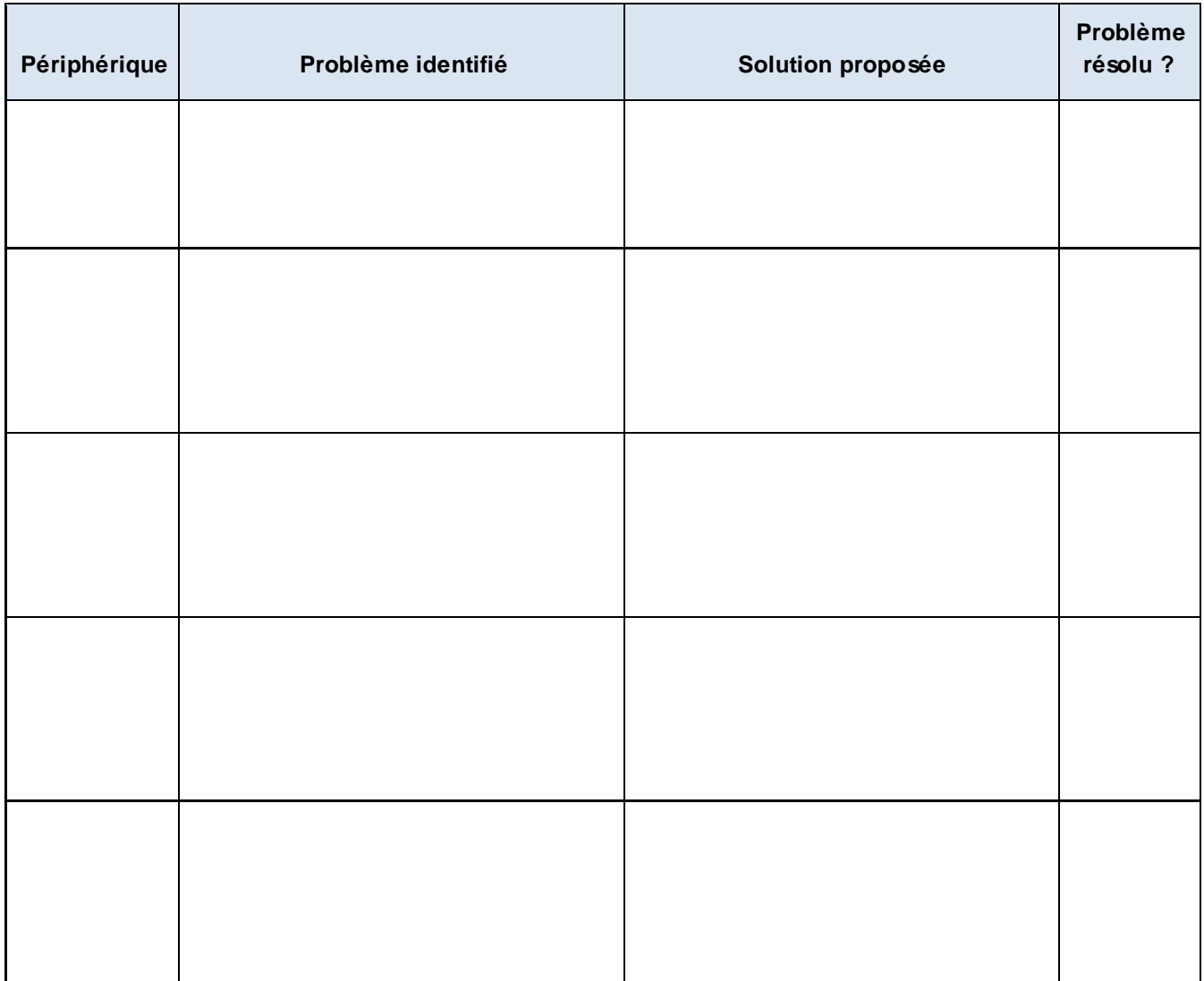